## Removing out of stock items from display on your WebStore - RMH/RMSSO

Last Modified on 29/09/2023 2:30 pm IST

By default, the item quantity information that is displayed on your WebStore comes directly from RMS/RMH.

If items are currently out-of-stock, you can either exclude them from displaying on the WebStore or apply logic to display a message regarding their availability.

## How to enable

1. In WebSell Sync Configuration, under Advanced, select Field Mappings.

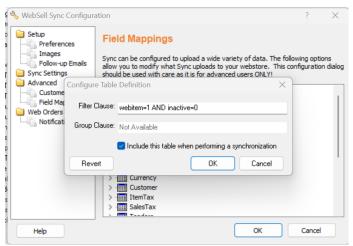

- 2. Right-click on the Item table, then select Properties.
- 3. Replace the value in **Filter Clause** with the following:

webitem=1 AND inactive=0 AND (quantity-quantitycommitted > 0)

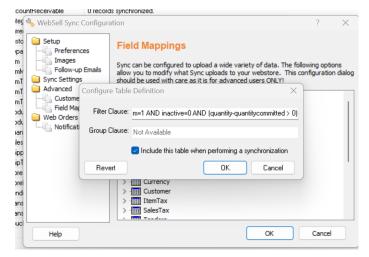

4. Click OK and synchronize your webstore.

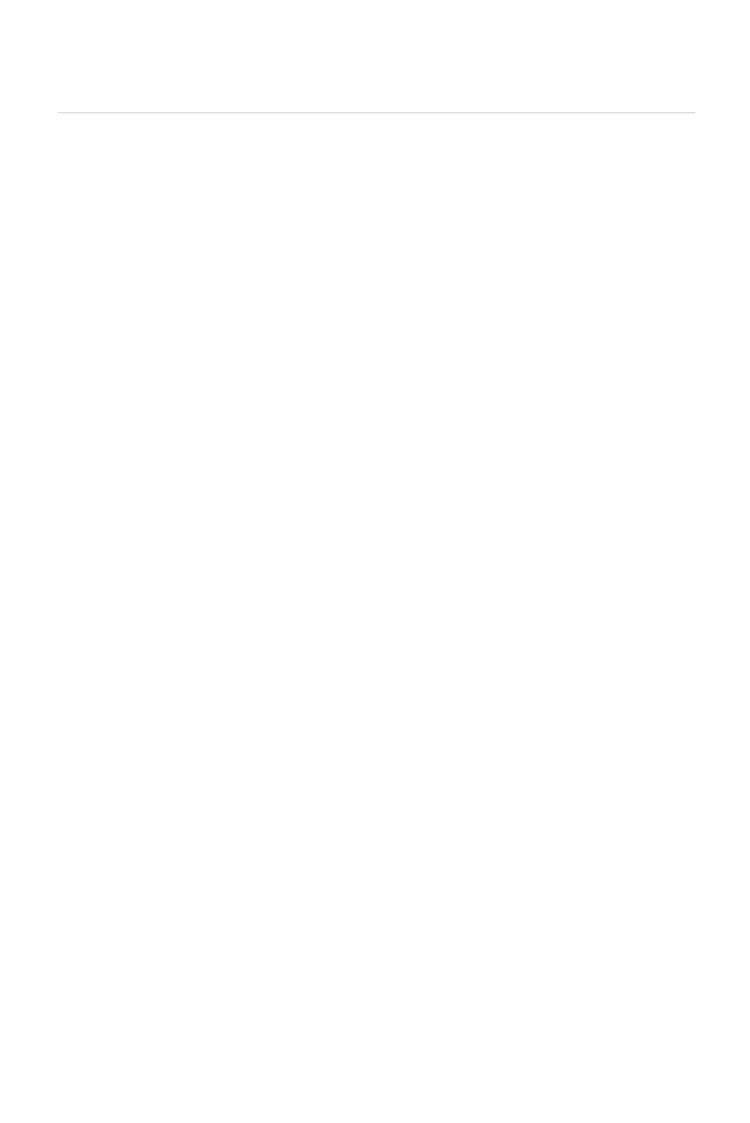